# **Fiche de travail: Paris, une métropole mondiale**

**Objectif :** Créer deux images légendées illustrant la place de Paris comme métropole de rang mondial sur les plans économique et culturel.

Chacune de vos images doit répondre à la question suivante : Pourquoi ce monument / lieu contribue-t-il à faire de Paris une métropole de rang mondial?

Voici un exemple du résultat attendu (le monument choisi est l'opéra Garnier) →

Pourquoi l'opéra Garnier contribue-t-il à faire de Paris une métropole de rang mondial?

Construit sur l'ordre de Napoléon III par l'architecte Charles Garnier de 1861 à 1875, l'opéra Garnier est caractéristique de l'architecture d'apparat du XIXe siècle. Richement ornementées, ses façades associent des élémen touristes français et étrangers à Paris et qui participe donc au rayonnement de la capitale dans le monde

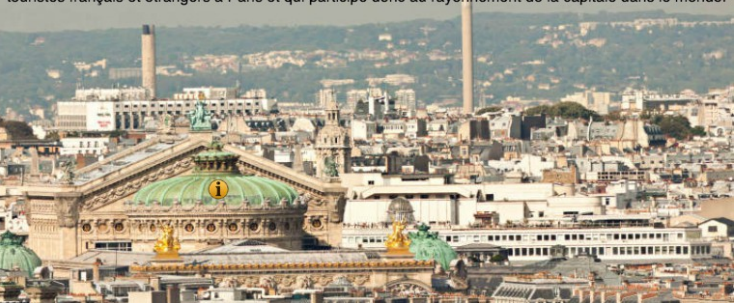

## **1. Connexion au site Internet Paris 26 gigapixels** [\(http://www.paris-26-gigapixels.com/index-fr.html\)](http://www.paris-26-gigapixels.com/index-fr.html)

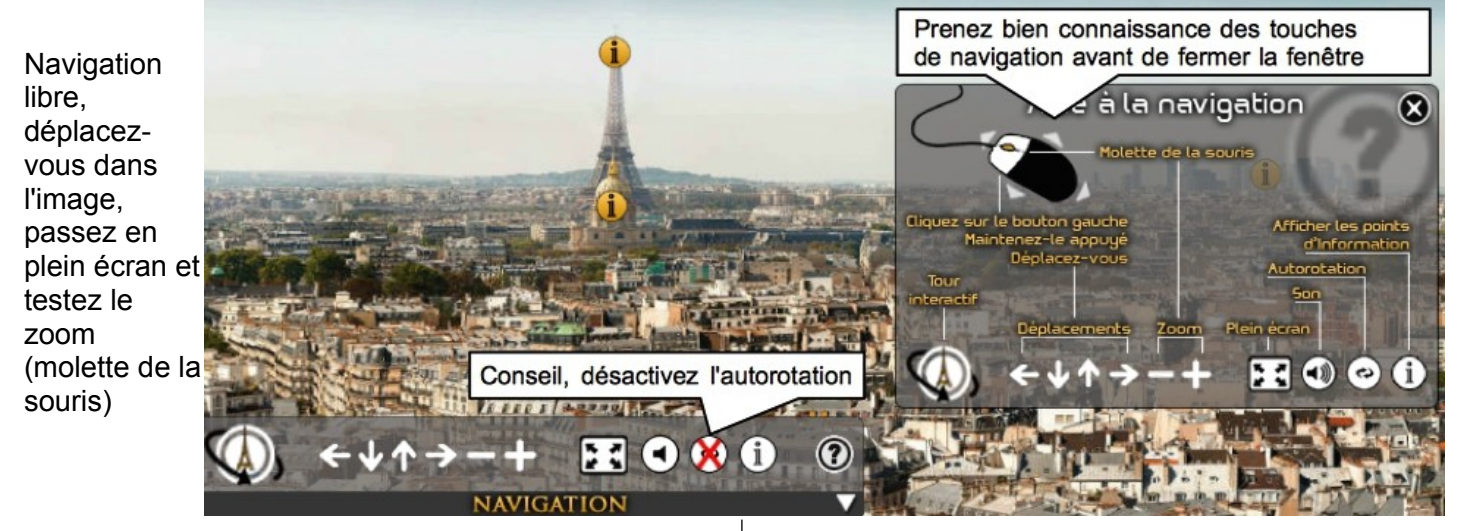

**A - Paris, capitale économique de rang mondial Rechercher le centre des affaires de La Défense puis passer à l'étape 2**

**B - Paris capitale culturelle de rang mondial Rechercher et choisir un lieu culturel dans la liste suivante puis passer à l'étape 2 Tour Eiffel – Centre Pompidou – Cathédrale Notre Dame – Panthéon – Sacré Coeur**

#### **2. Observer le lieu / monument et capturer l'image avec Lightshot**

- Utiliser le zoom et les touches directionnelles pour observer le lieu / monument choisi. - Cliquer sur le bouton Lightshot en haut à droite de la fenêtre du navigateur →

Un autre onglet s'ouvre et vous pouvez sélectionner l'image à capturer. Attention, Lightshot est inaccessible en mode plein écran.

- Cadrer correctement l'image voulue (en pensant à réserver environ 50 % de « ciel » pour prévoir de la place pour le texte)

### **3. REDIGER LA LEGENDE (c'est l'étape la plus importante)**

- L'outil Texte (1 sur l'image) permet d'insérer une zone de texte dans l'image sélectionnée.

- **Image A**: Des informations complémentaires sont disponibles sur : http://fr.wikipedia.org/wiki/La\_Défense

- **Image B**: Consulter le site [http://monumentsd](http://monuments/)eparis.net

Votre légende doit donner une description et répondre à la question : Pourquoi ce monument / lieu contribue-t-il à faire de Paris une métropole de rang mondial?

#### **4. Sauvegarder soigneusement son travail**

- Cliquer sur la petite disquette (2 sur l'image) pour enregistrer votre travail.

- Rechercher le dossier dans lequel il faut enregistrer votre image. Ecrire impérativement le nom du fichier sous cette forme : NOM\_prenom\_A\* (tout attaché, ou séparé avec des « \_ » mais surtout sans accent). \* ou B, selon le travail effectué

**Une fois qu'une image (A ou B) est enregistrée, créer une seconde image légendée (A ou B)**

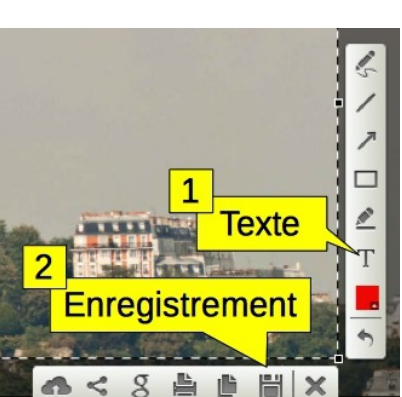

Lightshot